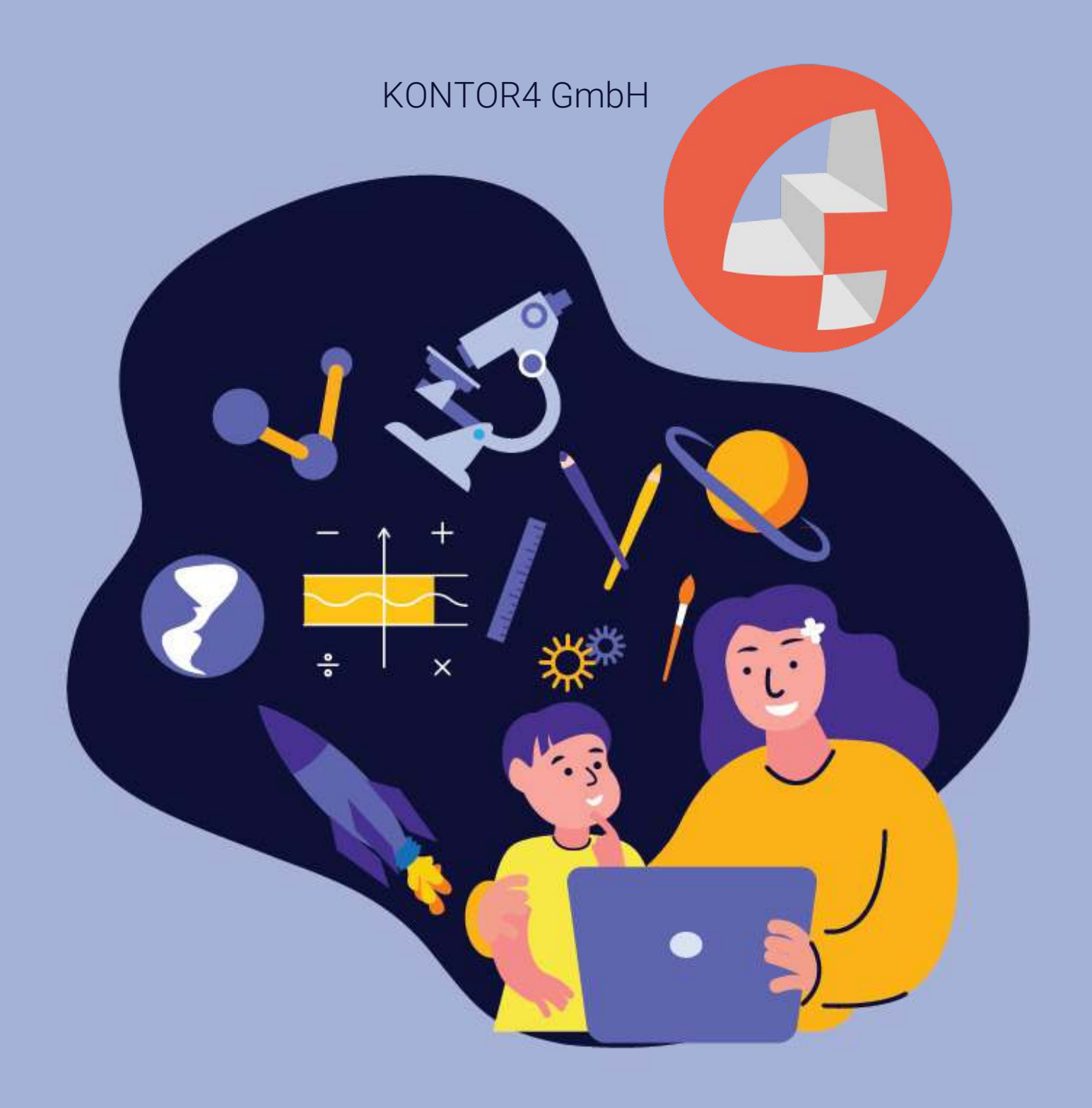

Google Shopping ist ein Dienst von Google, mit dem Sie nach Produkten suchen und die Preise verschiedener Online-Händler vergleichen können. Sie können auch Angebote und Gutscheine von Ihren Lieblingsgeschäften finden und so Preisunterschiede feststellen.

Für Unternehmen und Online-Händler ist Google Shopping wichtig, um ihre Produkte in der Google Suche unter dem Reiter "Shopping" sichtbarer und attraktiver für (Neu-)Kunden zu machen.

Um Google Shopping zu nutzen und um interessante Produkte zu finden, gehen Sie einfach auf google.com/shopping und geben Sie in die Suchleiste ein, wonach Sie suchen. Daraufhin wird eine Ergebnisliste mit Fotos, Preisen und Geschäftsinformationen angezeigt.

Sie können Ihre Suche weiter verfeinern, indem Sie auf die Schaltäche "Filter" klicken und Kriterien wie Preisklasse, Farbe, Marke usw. auswählen.

Wenn Sie ein Produkt finden, das Sie interessiert, können Sie auf das Angebot klicken, um weitere Informationen zu erhalten. Dazu gehören in der Regel Bewertungen, Fotos und andere Details.

Wenn Sie das Produkt kaufen möchten, klicken Sie einfach auf die Schaltäche "Kaufen" und Sie werden zur Website des Händlers weitergeleitet, wo Sie dann Ihr Produkt erwerben können.

# Wie funktioniert Google Shopping?

Vereinfacht gesagt, durchforstet Google Shopping das Internet nach Produktangeboten und sammelt Daten, die von Händlern zur Verfügung gestellt werden. Diese Daten werden dann in einer durchsuchbaren Datenbank organisiert, auf die Nutzer zugreifen können, wenn sie nach Produkten suchen. Um sicherzustellen, dass die Einträge aktuell sind, durchsucht Google das Internet regelmäßig die von den Händlern zur Verfügung gestellten Daten und aktualisiert die Datenbank.

# Google Shopping für Unternehmen

Wenn Sie Unternehmer sind, können Sie Ihre Produkte kostenlos bei Google Shopping einstellen. Dadurch werden Ihre Produkte besser wahrgenommen und Ihre Verkaufschancen steigen.

# Ist Google Shopping für Unternehmen kostenlos?

Ja, Google Shopping ist für Unternehmen kostenlos. Es fallen keine Einrichtungsgebühren oder andere Kosten für die Nutzung des Dienstes an.

Um loszulegen, müssen Sie lediglich ein Konto im Google Merchant Center erstellen und Ihre Produktdaten hochladen. Dann beginnt Google, Ihre Angebote in den Suchergebnissen anzuzeigen.

# Muss ich ein Online-Händler sein, um Google Shopping nutzen zu können?

Nein, Sie müssen kein Online-Händler sein, um Google Shopping zu nutzen. Der Dienst ist auch für stationäre Geschäfte verfügbar. Wichtig ist jedoch, dass Sie Ihre Produkte in einem Online Datenfeed listen, dieser muss dann im Google Merchant Center hochgeladen werden.

Wenn Sie ein physisches Geschäft haben, können Sie Ihre Produkte bei Google Shopping auflisten, indem Sie eine Kampagne für lokale Bestandsanzeigen erstellen. So können potenzielle Kunden Ihre Produkte sehen, wenn sie bei Google danach suchen.

# WIE RICHTE ICH GOOGLE SHOPPING EIN?

Wenn Sie Google Shopping nutzen möchten, müssen Sie als Erstes ein Merchant Center-Konto erstellen.

Sobald Sie ein Konto haben, können Sie damit beginnen, Ihre Produktdaten hochzuladen. Dieser Vorgang wird als "Datafeed" bezeichnet. Sie können dies manuell tun oder ein Tool eines Drittanbieters verwenden, um den Prozess zu automatisieren.

Nachdem Sie Ihre Produktdaten hochgeladen haben, zeigt Google Ihre Einträge in den Suchergebnissen an. Und das war's! Sie sind nun bereit, über Google Shopping zu verkaufen.

# Vorteil für Unternehmen von Google **SHOPPING**

Die Nutzung von Google Shopping hat viele Vorteile, unter anderem:

# Erreichen Sie ein größeres Publikum:

Wenn Sie Ihre Produkte bei Google Shopping auflisten, können Sie ein größeres Publikum erreichen. Das liegt daran, dass potenzielle Kunden Ihre Angebote finden können, wenn sie bei Google nach Produkten suchen.

# Sie erhalten mehr Besucher auf Ihrer Website

Wenn Sie Ihre Produkte bei Google Shopping auflisten, können Sie die Besucherzahlen auf Ihrer Website erhöhen. Google Shopping ist wie ein Schaufenster, in dem Ihre Produkte dargestellt werden. Entsprechendes Kaufinteresse und einen attraktiven Preis vorausgesetzt kommen die Besucher dann direkt auf Ihre Website.

# Steigern Sie Ihren Umsatz:

Indem Sie ein breiteres Publikum erreichen und mehr Besucher auf Ihre Website leiten, können Sie Ihren Umsatz steigern und Ihr Geschäft ausbauen.

# Sparen Sie Zeit und Geld:

Mit Google Shopping können Sie Zeit und Geld sparen, indem Sie Ihre Produkte einmal auflisten und sie dann in den Google-Suchergebnissen erscheinen lassen. Dies ist eine bequeme Möglichkeit, potenzielle Kunden zu erreichen, ohne große SEO-Anpassungen auf Ihrer Website erledigen zu müssen.

# Wie werden meine Produkte bei Google Shopping angezeigt?

Ihre Produkte werden in den Suchergebnissen angezeigt, wenn potenzielle Kunden bei Google danach suchen.

Wenn Sie zum Beispiel Schuhe verkaufen, können Ihre Angebote in den Suchergebnissen erscheinen, wenn jemand nach "Schuhen" oder "Damenschuhe" sucht.

Ihre Einträge enthalten Informationen über Ihr Produkt, wie z. B. den Preis, eine Beschreibung und ein Bild. Potenzielle Kunden können auf Ihren Eintrag klicken, um mehr über Ihr Produkt zu erfahren um dann zu entscheiden, ob sie es kaufen möchten.

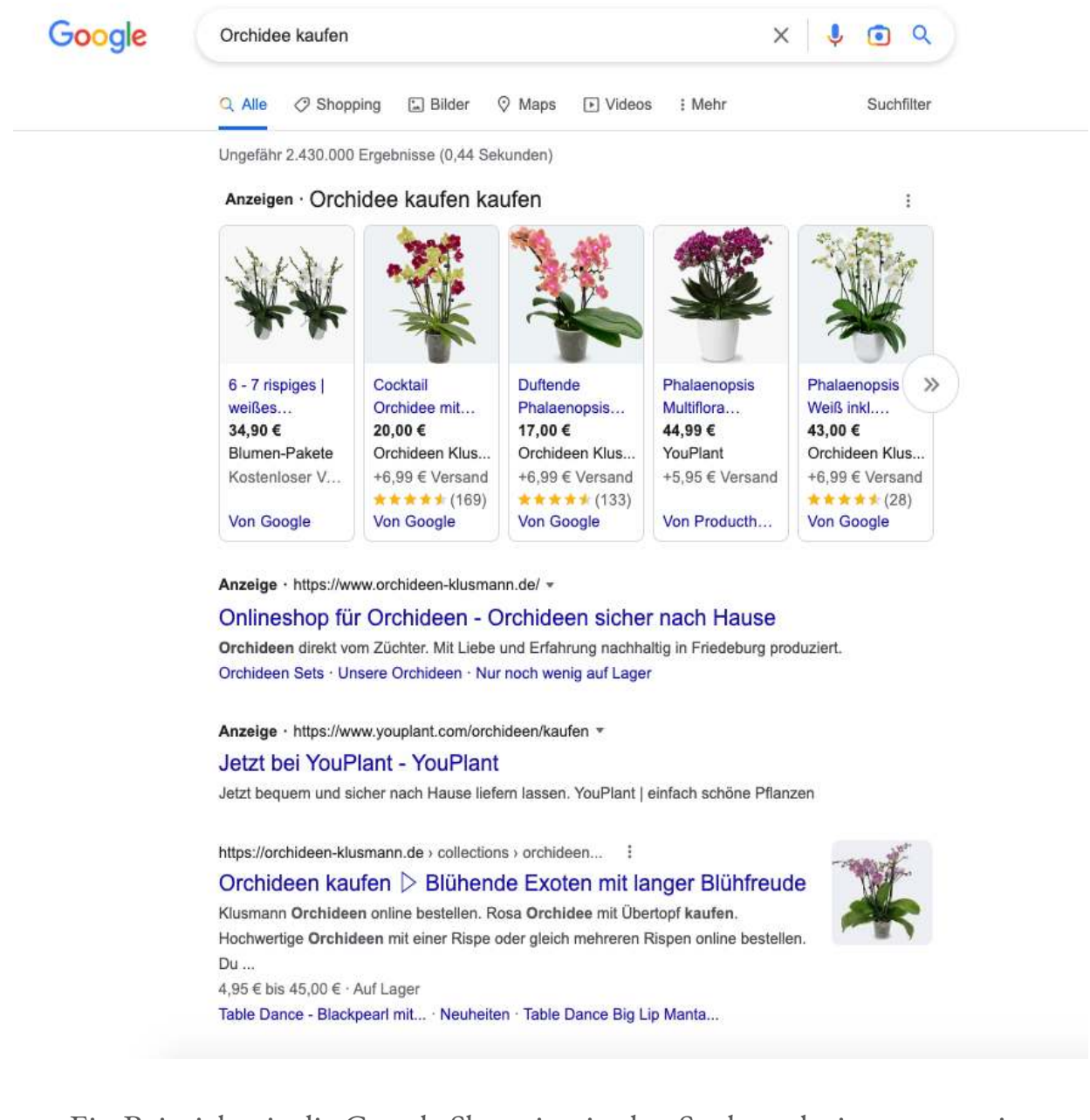

Ein Beispiel, wie die Google Shopping in den Suchergebnissen angezeigt werden.

[KONTOR4 GmbH, Agentur für neue Medien | Georgstraße 48 | 30159 Hannover | info@kontor4.de |](https://www.kontor4.de/kontakt.html) www.kontor4.de

## Warum wird mein Produkt nicht bei Google Shopping angezeigt?

Wenn Ihr Produkt nicht bei Google Shopping erscheint, gibt es einige mögliche Gründe:

- . Ihre Produktdaten sind nicht vollständig: Damit Ihre Produkte bei Google Shopping angezeigt werden, müssen Sie vollständige und genaue Produktdaten angeben. Dazu gehören Informationen wie die Artikelnummer, der Preis, die Beschreibung und das Bild.
- . Sie haben nicht genügend Bewertungen: Google Shopping bevorzugt Produkte, die viele positive Bewertungen haben. Wenn Sie nicht viele Bewertungen haben, wird Ihr Produkt möglicherweise nicht in den Suchergebnissen angezeigt.
- . Sie verwenden nicht die richtigen Keywords: Wenn potenzielle Kunden bei Google nach Produkten suchen, verwenden sie Keywords. Wenn Sie nicht die richtigen Keywords in Ihrem Produkteintrag verwenden, können potenzielle Kunden Ihr Produkt möglicherweise nicht finden.

# Alles über Google Shopping Anzeigen, auch Google Shopping Ads genannt

Google Shopping Ads sind eine Möglichkeit für Unternehmen, für ihre Produkte noch mehr Reichweite bei Google zu generieren. Dazu schalten Sie sogenannte Google Shopping Anzeigen. Dazu nun mehr.

Die Anzeigen erscheinen in den Google-Suchergebnissen, wenn Menschen nach Produkten suchen. Wenn jemand auf Ihre Anzeige klickt, wird er auf Ihre Website weitergeleitet, wo er mehr über das Produkt erfahren und einen Kauf tätigen kann.

Google Shopping Ads sind eine hervorragende Möglichkeit, potenzielle Kunden zu erreichen und den Umsatz zu steigern. Die Anzeigen sind einfach einzurichten und zu verwalten und ermöglichen es Ihnen, potenzielle Kunden auf der Grundlage ihrer Interessen anzusprechen.

Wenn Sie an Google Shopping Ads interessiert sind, müssen Sie ein Google Ads Konto und dies mit dem Google Merchant Center verbinden. Sobald Ihre Daten genehmigt sind, werden Ihre Anzeigen in der Google-Suche erscheinen. Sie können dann Ihre Kampagne verwalten und Ihre Ergebnisse verfolgen.

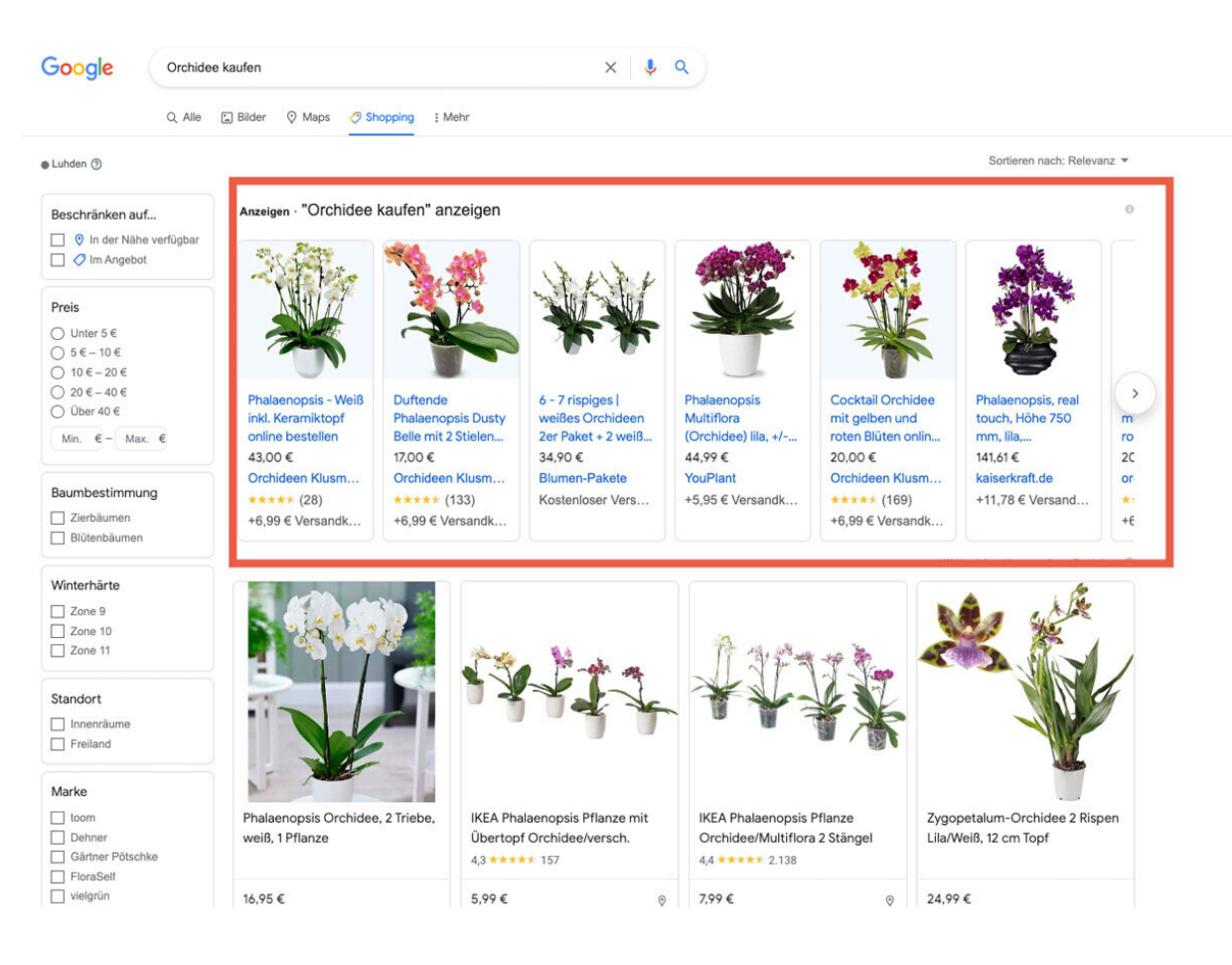

Google Shopping Anzeigen sehen aus wie die normalen Suchergebnisse bei Google Shopping, sie werden nur meistens oben in den Suchergebnissen aufgelistet, sodass Kaufinteressierte schneller zum Produkt geführt werden.

# Google Shopping Kampagnen bei Google Ads **ERSTELLEN**

- 1. Melden Sie sich bei Ihrem Google Ads-Konto an.
- 2. Klicken Sie auf die Registerkarte "Kampagnen".
- 3. Klicken Sie auf das "+"-Zeichen, um eine neue Kampagne zu erstellen.
- 4. Wählen Sie "Einkaufen" als Kampagnentyp.

5. Folgen Sie den Anweisungen, um Ihre Kampagne einzurichten und Ihre potenziellen Kunden anzusprechen.

6. Sobald Ihre Kampagne läuft, können Sie Ihre Ergebnisse verfolgen und bei Bedarf Änderungen vornehmen.

# Die Vorteile von Google Shopping **KAMPAGNEN**

Google Shopping-Kampagnen bieten eine Reihe von Vorteilen für Unternehmen, darunter:

# Erreichen Sie potenzielle Kunden, die an Ihren Produkten interessiert sind:

Wenn jemand bei Google nach einem Produkt sucht, das Sie verkaufen, wird Ihre Anzeige in den Suchergebnissen angezeigt. So können Sie potenzielle Kunden erreichen, die sich bereits für Ihr Angebot interessieren.

# Steigern Sie Umsatz und ROI:

Mit Google Shopping-Kampagnen können Sie Ihren Umsatz und Ihren ROI steigern, indem Sie potenzielle Kunden auf Ihre Website leiten. Sobald sie auf Ihrer Website sind, können sie mehr über Ihr Produkt erfahren und einen Kauf tätigen.

# Einfach einzurichten und zu verwalten:

Google Shopping-Kampagnen sind einfach einzurichten und zu verwalten. Sie können Ihre Kampagnen direkt auf der Google Ads-Plattform erstellen und bearbeiten.

# Tipps für Google Shopping Anzeigen

Verwenden Sie hochwertige Produktbilder: Produktbilder sind wichtig für Google Shopping-Anzeigen. Potenzielle Kunden sehen das Bild, bevor sie auf Ihre Anzeige klicken. Achten Sie also darauf, qualitativ hochwertige Bilder zu verwenden, die klar und attraktiv sind.

**Verwenden Sie relevante Keywords:** Achten Sie bei der Erstellung Ihrer Google Shopping-Kampagne darauf, dass Sie relevante Keywords verwenden, die potenzielle Kunden bei der Suche nach Produkten wie dem Ihren wahrscheinlich verwenden.

Richten Sie eine Liste negativer Suchbegriffe ein: Mit einer negativen Keyword-Liste können Sie irrelevante Suchanfragen herausfiltern und verhindern, dass Ihre Anzeige für diese Suchanfragen erscheint. So können Sie Geld sparen und Ihre Kampagne auf potenzielle Kunden konzentrieren, bei denen die Wahrscheinlichkeit einer Konversion höher ist.

**Überwachen Sie Ihre Kampagne regelmäßig:** Sobald Ihre Kampagne gestartet ist, sollten Sie sicherstellen, dass Sie Ihre Kampagnen regelmäßig kontrollieren. Auf diese Weise können Sie bei Bedarf Änderungen vornehmen und sicherstellen, dass Ihre Kampagne gut funktioniert.

# Missbrauch von Google Shopping

Google Shopping ist ein leistungsfähiges Instrument, das Unternehmen helfen kann, ihren Umsatz und ihren ROI zu steigern. Es besteht jedoch auch die Gefahr des Missbrauchs. Einige Unternehmen könnten Google Shopping beispielsweise dazu nutzen, gefälschte Produkte zu verkaufen oder mit Preisen zu prahlen. Es ist also wichtig, sich dieser Risiken bewusst zu sein, bevor Sie Google Shopping für Ihr Unternehmen nutzen.

Wenn Sie mit dem Gedanken spielen, Google Shopping für Ihr Unternehmen zu nutzen, sollten Sie die oben genannten Tipps befolgen und es verantwortungsbewusst einsetzen. Auf diese Weise können Sie die Vorteile dieses Tools maximieren und mögliche Probleme vermeiden.

# Google Shopping für Kaufinteressierte

# Wie kann ich Google Shopping nutzen, um genau das zu finden, was ich suche?

Wenn Sie ein bestimmtes Produkt suchen, können Sie es mit dem Filter "Produkt" nden. Geben Sie einfach den Produktnamen oder ein Stichwort in die Suchleiste ein und klicken Sie auf den Filter "Produkt".

Sie können auch den Filter "Marke" verwenden, um Produkte einer bestimmten Marke zu nden. Geben Sie einfach den Markennamen in die Suchleiste ein und klicken Sie auf den Filter "Marke".

Wenn Sie nach einer bestimmten Art von Produkten suchen, können Sie den Filter "Kategorie" verwenden. Geben Sie einfach in die Suchleiste ein, wonach Sie suchen, und klicken Sie auf den Filter "Kategorie".

Wenn Sie schließlich nach Produkten innerhalb einer bestimmten Preisspanne suchen, können Sie den Filter "Preis" verwenden. Geben Sie einfach den gewünschten Preisspanne in der Suchleiste und klicken Sie auf den Filter "Preis".

Mit diesen Tipps sollten Sie in der Lage sein, mit Google Shopping genau das zu finden, wonach Sie suchen. Also los, fangen Sie an zu shoppen!

## Wie finde ich Artikel einer bestimmten KATEGORIE?

Um Artikel einer bestimmten Kategorie zu finden, geben Sie einfach den Namen der Kategorie in die Suchleiste ein und klicken Sie auf den Filter "Kategorie". Daraufhin wird eine Liste mit allen Produkten in dieser Kategorie angezeigt.

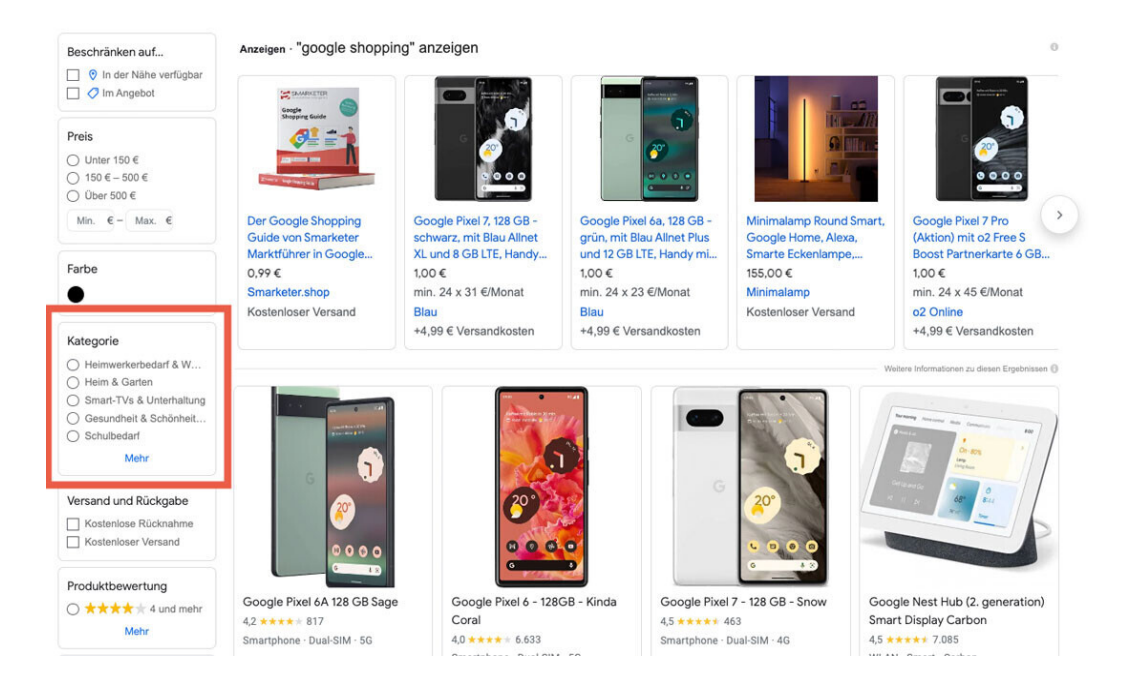

Die Filter befinden sich am linken Rand der Google Shopping Suche.

# Wie werden die Artikel im Bereich "Zuletzt angesehen" auf Google Shopping generiert?

Die Artikel, die in der Rubrik "Kürzlich angesehen" bei Google Shopping erscheinen, werden auf der Grundlage Ihres Browserverlaufs erstellt. Das bedeutet, dass die Artikel, die Sie in diesem Bereich sehen, diejenigen sind, die Sie kürzlich auf der Website angesehen haben.

Um Ihr Browser-Verhalten einzusehen, klicken Sie einfach auf die Registerkarte "Verlauf" oben auf der Seite. Dort sehen Sie eine Liste aller Produkte, die Sie sich zuletzt angesehen haben.

# Warum werden einige Händler bei der Suche nach einem Artikel mehrmals angezeigt?

Einige Händler werden möglicherweise mehrfach angezeigt, weil sie mehr als eine Version eines Artikels verkaufen . Wenn Sie z. B. nach "iPhones" suchen, sehen Sie möglicherweise mehrere Angebote für verschiedene Versionen des iPhone.

# Kann ich Artikel direkt über Google Shopping KAUFEN?

Nein, Sie können keine Artikel direkt bei Google Shopping kaufen. Google Shopping ist ein Marktplatz, auf dem Händler ihre Produkte zum Verkauf anbieten können. Wenn Sie einen Artikel finden, an dem Sie interessiert sind, werden Sie auf die Website des Händlers weitergeleitet, um den Kauf abzuschließen.

# Wie oft werden die Preise bei Google Shopping aktualisiert?

Die Preise bei Google Shopping werden aktualisiert, sobald die Händler sie aktualisieren. Das bedeutet, dass die Preise, die Sie auf der Website sehen, immer aktuell sind.

# Wie aktuell sind die Produktinformationen?

Die Produktinformationen auf Google Shopping werden ständig aktualisiert. Das bedeutet, dass Sie immer sicher sein können, dass Sie die genauesten und aktuellsten Informationen über Produkte erhalten.

# Wie kann ich Google Shopping am besten NUTZEN?

Es gibt nicht den einen "besten" Weg, Google Shopping zu nutzen. Es gibt jedoch einige Tipps, die Ihnen helfen können, das Beste aus der Website herauszuholen:

# Google Shopping Tipps

Hier sind einige Tipps, die Ihnen helfen, Google Shopping optimal zu nutzen:

Verwenden Sie Stichwortfilter, um Ihre Suchergebnisse einzugrenzen. So finden Sie schneller und einfacher, wonach Sie suchen.

Lesen Sie die Produktbewertungen, bevor Sie einen Kauf tätigen. Diese wird Ihnen helfen, mehr über das Produkt zu erfahren und eine fundierte Entscheidung zu treffen.

Profitieren Sie von Gutscheinen und Angeboten. Google Shopping bietet oft Sonderangebote von Händlern an. Achten Sie also darauf, bevor Sie etwas kaufen.

Vergleichen Sie die Preise von verschiedenen Händlern. Auf diese Weise können Sie sicher sein, dass Sie das bestmögliche Angebot erhalten.

Verwenden Sie die Funktion "Letzte Aktivitäten", um Ihre Einkäufe zu verfolgen. So können Sie Produkte, die Sie sich in der Vergangenheit angesehen haben, leicht wiederfinden und Preise vergleichen.

# Sie brauchen Unterstützung?

Sie brauchen Unterstützung, wenn es um das Thema "Google Shopping" geht? Kein Problem! Kontaktieren Sie uns einfach:

KONTOR4 GmbH Agentur für neue Medien Georgstraße 48 30159 Hannover

E-Mail: info@kontor4.de Internet: www.kontor4.de